# **LUCIA Serial Dongle - RS-232 Quick Start Guide**

## **General**

This section describes general features of the LUCIA RS232 protocol. The LUCIA has the following features:

- Volume control
- Mute control
- DSP Matrix control (and thereby source-selection)
- Status readings

#### **About the hardware GND, TX and RX**

The three connections compounds a regular RS232 interface.

#### **GPO**

GPO is directly linked to the Lucia amp's GPO interface (explained in the Lucia quick start guide).

#### **Preparations**

- In order to use the Serial Dongle the Lucia amp must be updated to software rev:924 or higher.
- In the Lucia Application Browser the control port must be setup to function RS232.

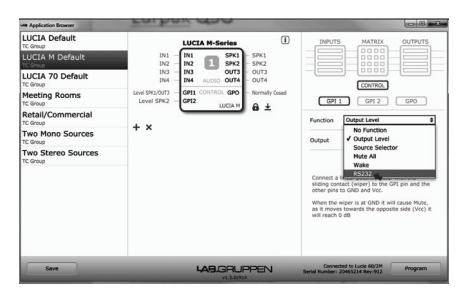

#### **RS-232 Connection schematic**

A RS-232 connection to a LUCIA unit can be established from a computer via a USB Serial Adapter and a LAB.GRUPPEN Serial Dongle as sketched below:

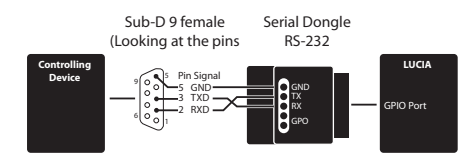

### **Communication Settings**

The LUCIA uses 9600 bit/s, 8 databit, no parity and 1 stopbit. Flow control (software or hardware) are not employed.

#### **Command/Response**

All commands/responses are in clear ASCII text and must be terminated with a <CR> Carriage Return (0x0D).

#### **Synchronization**

A single <CR> can be used to empty the LUCIA command buffer to synchronize further communications.

#### **Unknown/Unsupported Commands**

If the LUCIA receives an unknown command string, it will respond with "ERROR UNKNOWN COMMAND".

#### **Visibility and persistence of settings**

Parameters set through the RS-232 protocol are added on top of the persistent settings of the LUCIA as set by the Application Browser. Thus RS-232 inflicted settings are read with the available RS-232 status polling commands and are not visible through the Application Browser. The parameters set through RS-232 remain when LUCIA enters and exits standby, but only volume settings for RS-232 control persist when LUCIA is powered down. Application Browser set settings persist throughout the power cycle.

## **Controls**

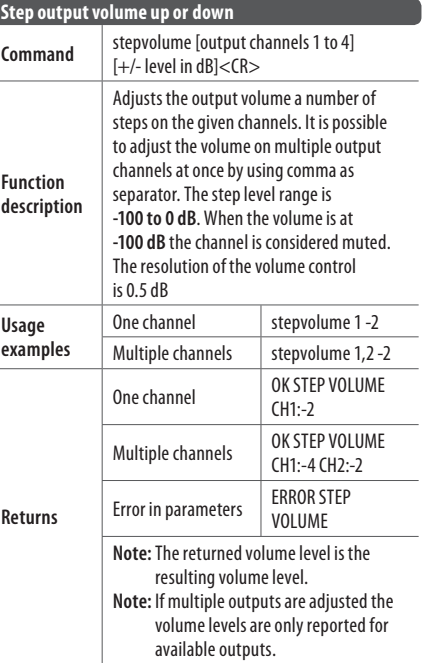

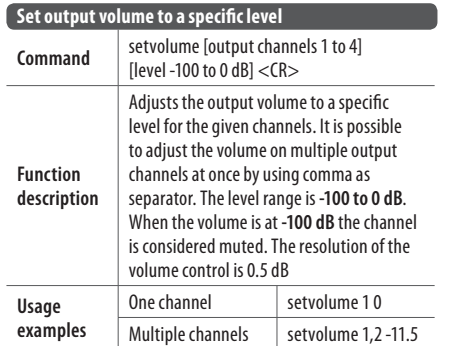

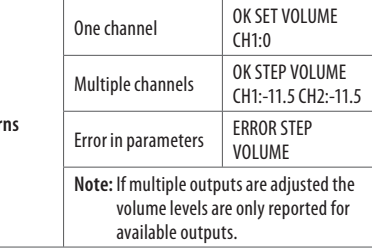

**Returns**

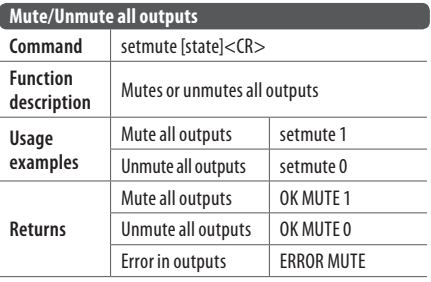

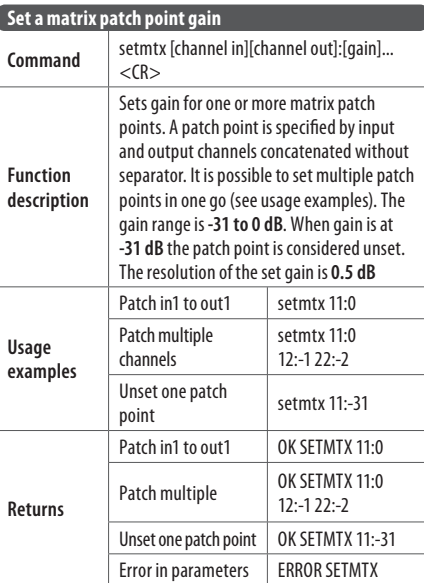

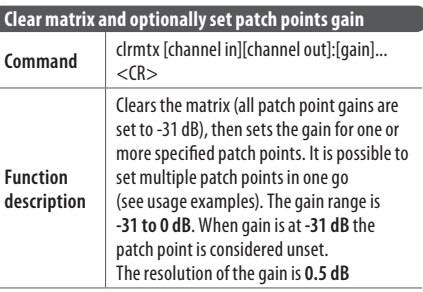

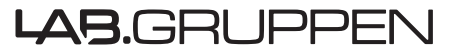

FN

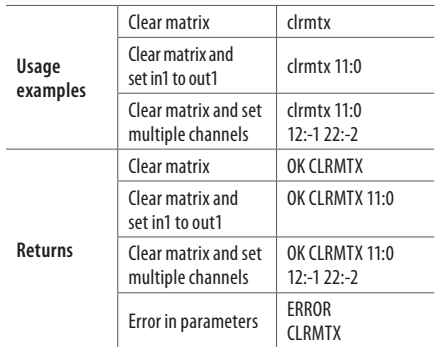

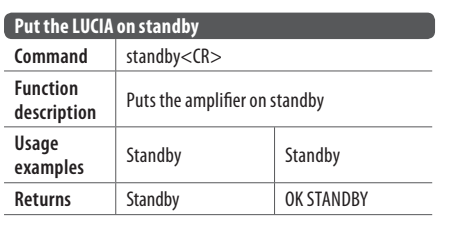

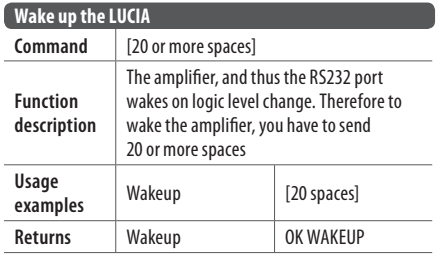

## **Status**

The following commands allows the user to get system feedback from the LUCIA amplifiers

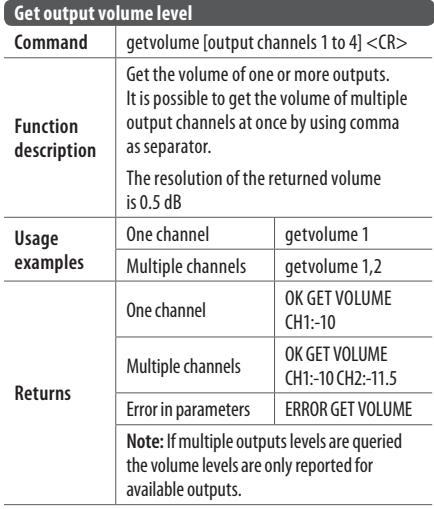

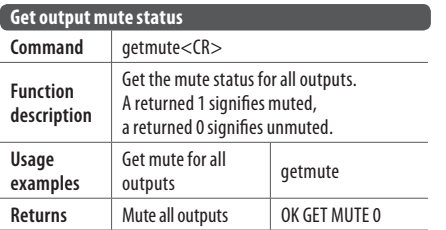

 $\overline{\phantom{a}}$ 

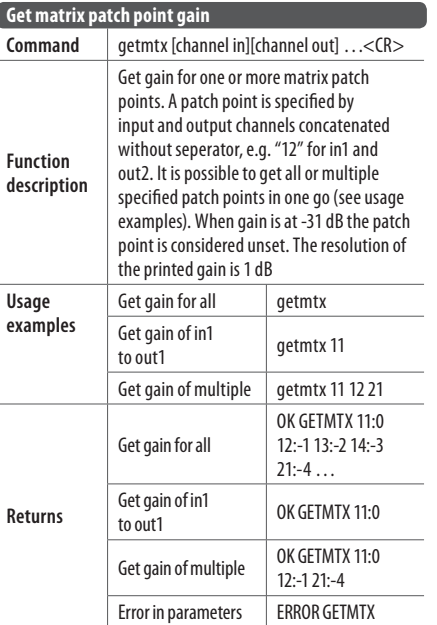

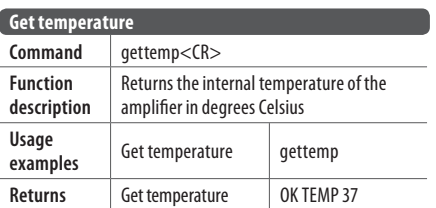

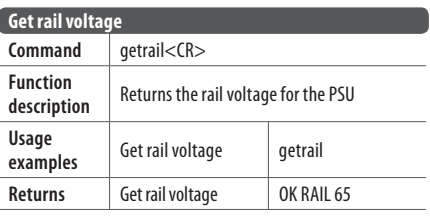

# **Get amplifier status**

Command getstatus<CR>

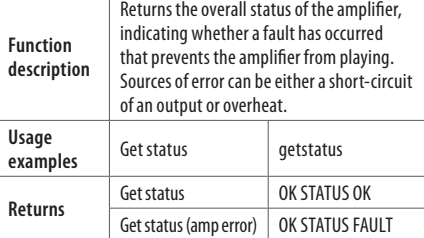

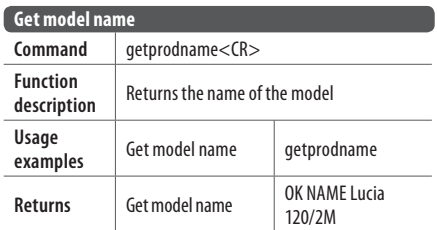

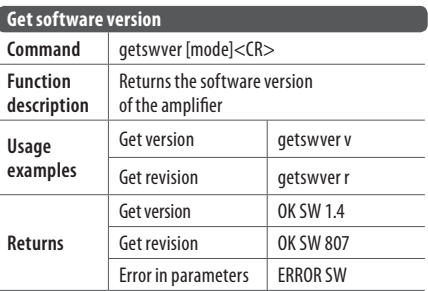

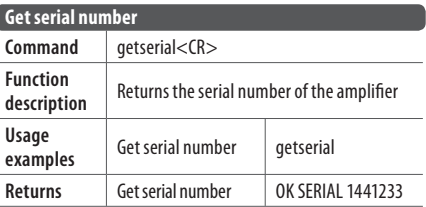

## **Best practice for optimal performance**

The two slots in the protruding PCB handle allows for fixation of the cables. In order to obtain the highest EMC performance on the RS232 interface, we recommend using the ground pad between the two slots.

Expose the cable screen and tie it to the ground pad with cable ties.

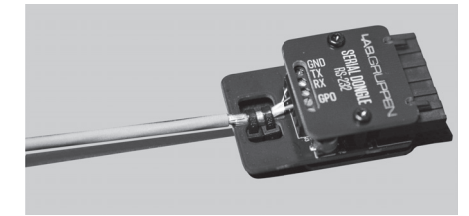

EN

# **Specifications**

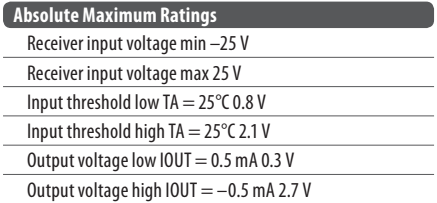

### **Legal Disclaimer**

MUSIC Group accepts no liability for any loss which may be suffered by any person who relies either wholly or in part upon any description, photograph, or statement contained herein. Technical specifications, appearances and other information are subject to change without notice. All trademarks are the property of their respective owners. Midas, Klark Teknik, Lab Gruppen, Lake, Tannoy, Turbosound, TC Electronic, TC Helicon, Behringer, Bugera, COOLAUDIO and EUROCOM are trademarks or registered trademarks of MUSIC Group IP Ltd. © MUSIC Group IP Ltd. 2017 All rights reserved.

### **LIMITED WARRANTY**

For the applicable warranty terms and conditions and additional information regarding MUSIC Group's Limited Warranty, please see complete details online at music-group.com/warranty.

### **Important information**

**1. Register online.** Please register your new MUSIC Group equipment right after you purchase it by visiting Labgruppen.com. Registering your purchase using our simple online form helps us to process your repair claims more quickly and efficiently. Also, read the terms and conditions of our warranty, if applicable.

**2. Malfunction.** Should your MUSIC Group Authorized Reseller not be located in your vicinity, you may contact the MUSIC Group Authorized Fulfiller for your country listed under "Support" at Labgruppen.com. Should your country not be listed, please check if your problem can be dealt with by our "Online Support" which may also be found under "Support" at Labgruppen.com. Alternatively, please submit an online warranty claim at Lab gruppen.com BEFORE returning the product.

**3. Power Connections.** Before plugging the unit into a power socket, please make sure you are using the correct mains voltage for your particular model. Faulty fuses must be replaced with fuses of the same type and rating without exception.